# Org-Mode Reference Card (1/2)

(for version 4.57)

#### Getting Started

(add-to-list 'auto-mode-alist '("\\.org\$" . org-mode)) (define-key global-map "\C-cl" 'org-store-link) $^{\rm l}$ (define-key global-map "\C-ca" 'org-agenda) $^{\rm l}$ 

For the many customization options try M-x org-customize To read the on-line documentation try M-x org-info

# Visibility Cycling

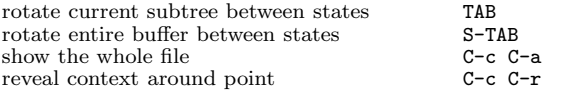

#### Motion

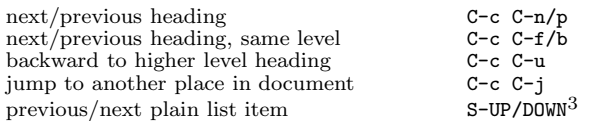

### Structure Editing

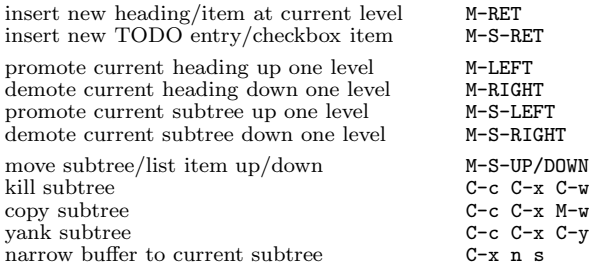

# Archiving

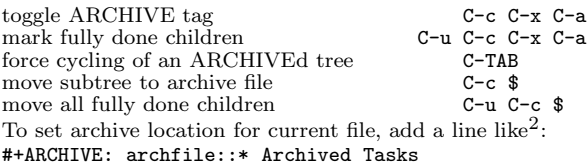

# Filtering and Sparse Trees

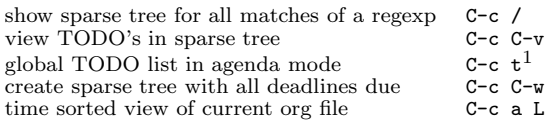

### Tables

#### Creating <sup>a</sup> table

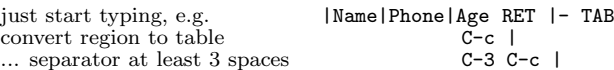

#### Commands available inside tables

The following commands work when the cursor is inside <sup>a</sup> table. Outside of tables, the same keys may have other functionality.

#### Re-aligning and field motion

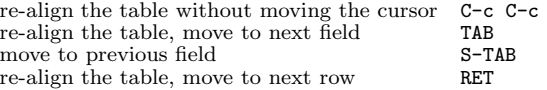

#### Row and column editing

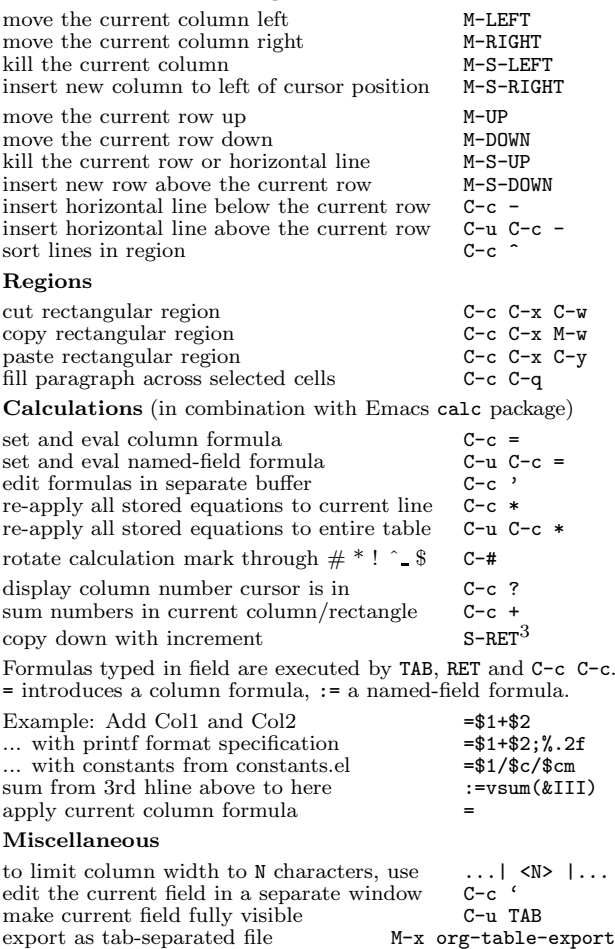

#### Tables created with the table.el package

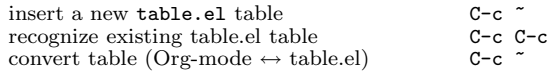

import tab-separated file M-x org-table-import

### Links

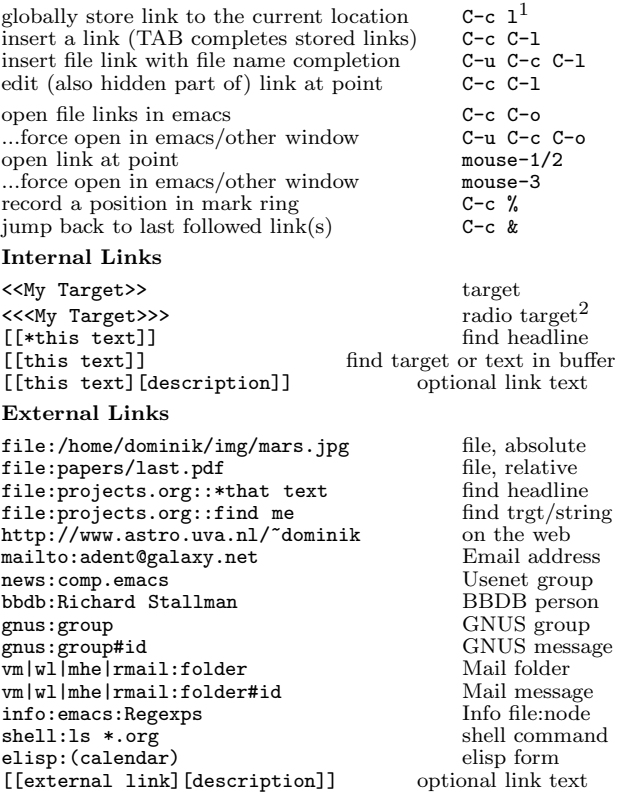

#### Remember-mode Integration

See the manual for how to make remember.el use Org-mode links and files. The note-finishing command C-c C-c will first prompt for an org file. In the file, find <sup>a</sup> location with:

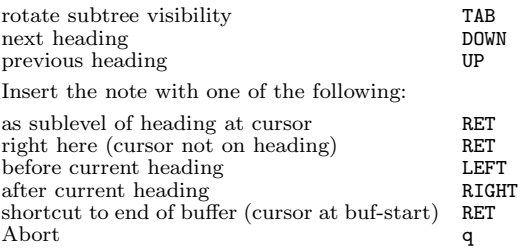

### Completion

In-buffer completion completes TODO keywords at headline start, TeX macros after " $\overline{v}$ ", option keywords after " $\overline{v}$ ", TAGS after ":", and dictionary words elsewhere.

Complete word at point M-TAB

# Org-Mode Reference Card (2/2)

(for version 4.57)

## TODO Items and Checkboxes

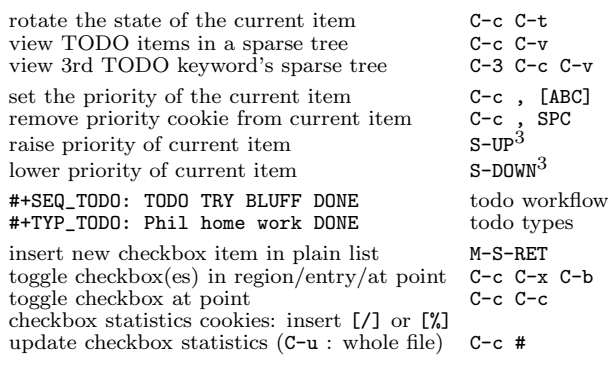

#### Tags

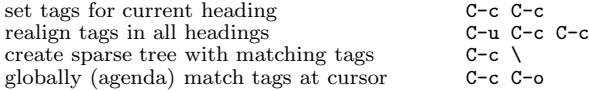

#### Timestamps

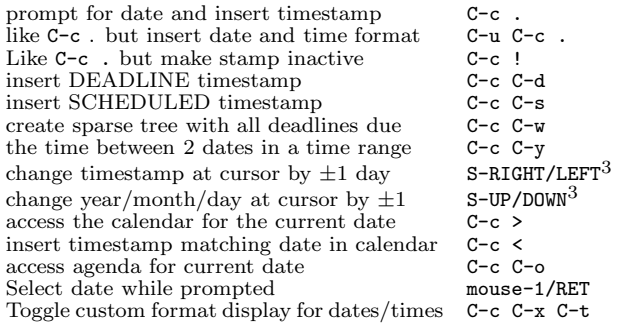

# Clocking Time

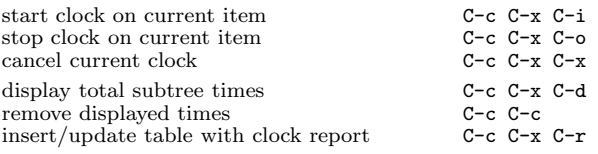

# LaTeX and cdlatex-mode

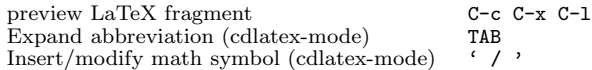

### Agenda Views

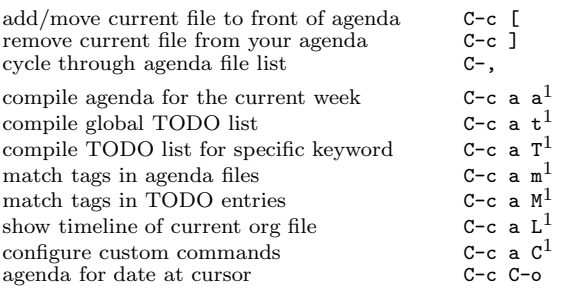

1

1

To set categories, add lines like<sup>2</sup>: #+CATEGORY: MyCateg

Commands available in an agenda buffer

#### View Org file

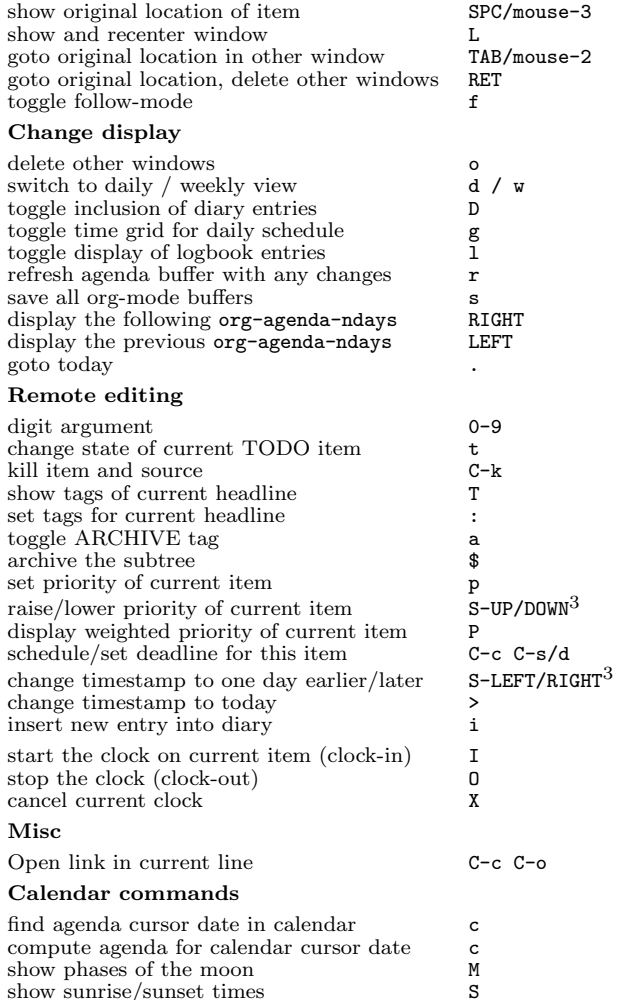

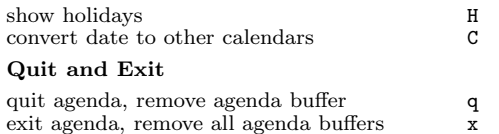

### Calendar and Diary Integration

Include Emacs diary entries into Org-mode agenda with:

(setq org-agenda-include-diary t)

### Exporting and Publishing

Exporting creates files with extensions .txt and .html in the current directory. Publishing puts the resulting file into some other place.

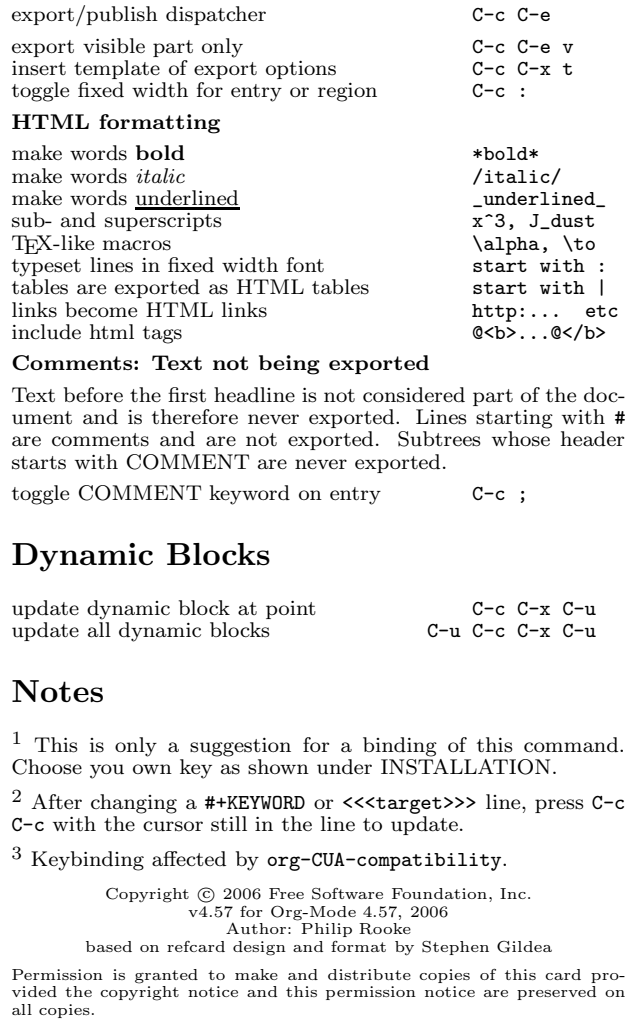